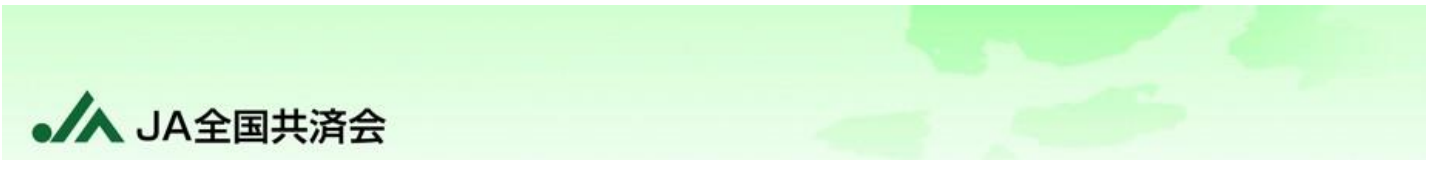

## **~PDFが表示されない場合~**

## ポップアップブロックが表示される場合

下の図のように、「ポップアップがブロックされました。」という【情報バー】が表示されている場合、

「 **be** 」をクリックし、「https:~からのポップアップとリダイヤルを常に許可する」を選択してください。

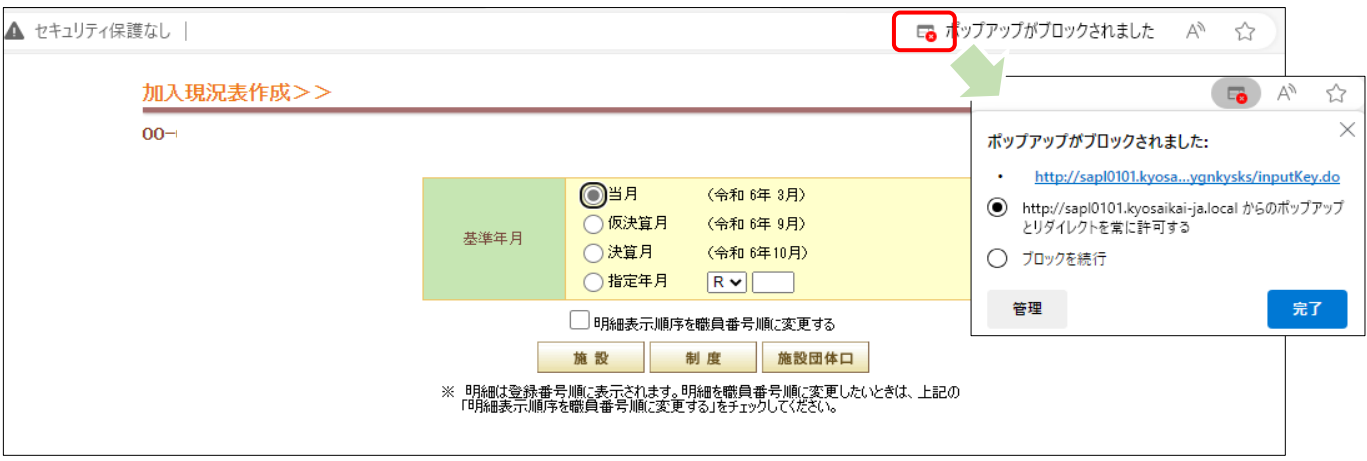

 上記の方法を実施済であっても表示されない場合、Googleツールバー等の他のポップアップブロック機能が 使われている可能性があります。お使いのソフトウェアのマニュアルを参照してください。